## Link: http://translatorsdesk.com

Translator Login: Translator will access the Translator module with the help of login detail which we shared to them.

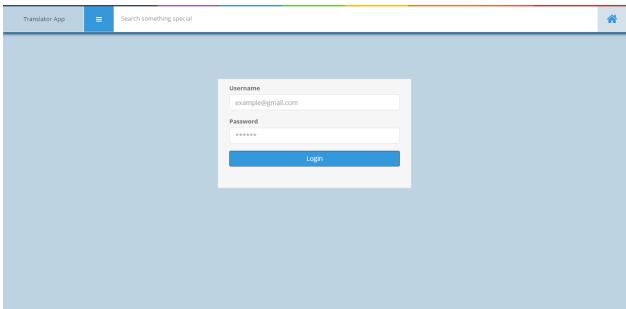

## Translator Dashboard:

**Profile:** Update Profile first before starting any project with translator apps.

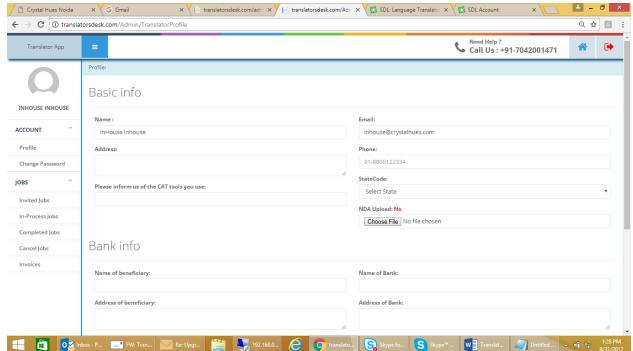

## **Change Password:**

Please change the password for security reason.

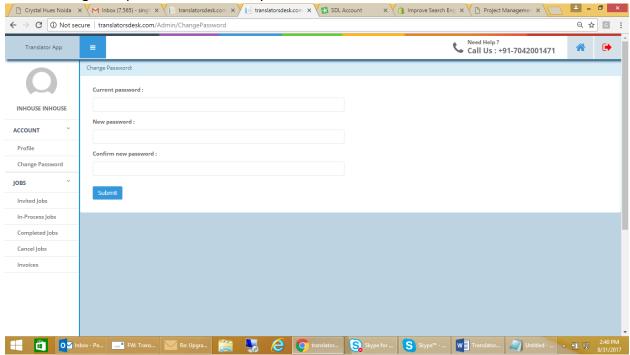

**In process Job:** All assigned job will show under In-process job. Before clicking on "Completed" for each Jobcard card, you have to fill the "**Checklist**". Once you click on "Completed" button, this job will be removed from "In-Process Jobs" and show under "Completed Jobs".

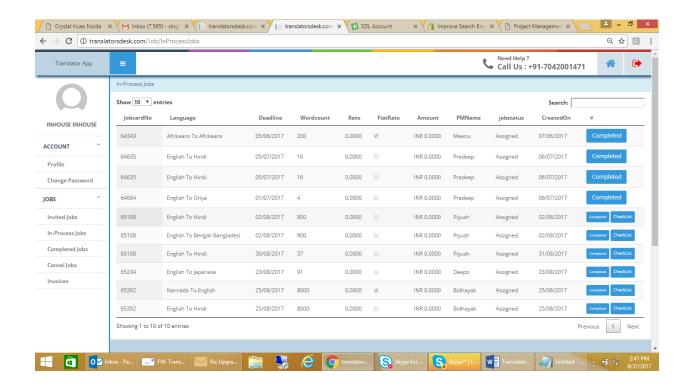

**Completed Jobs:** All completed jobs will be listed here. You can create invoice only for those jobs which show the status as "Generate Invoice".

- Job Status to "Generate Invoice" will be changed by the PM who assigned project.
- You will not be able to create invoice if the profile is not updated.
- To create invoice, you can select only one job from the list whose status is "Generate Invoice" and click on "Create Invoice" Button. (In case of same Jobcard no you can select multiple jobs)
- Once you create invoice, those jobs will be removed and listed under "Invoices" Tab.
- For different job card, different Invoice will created.

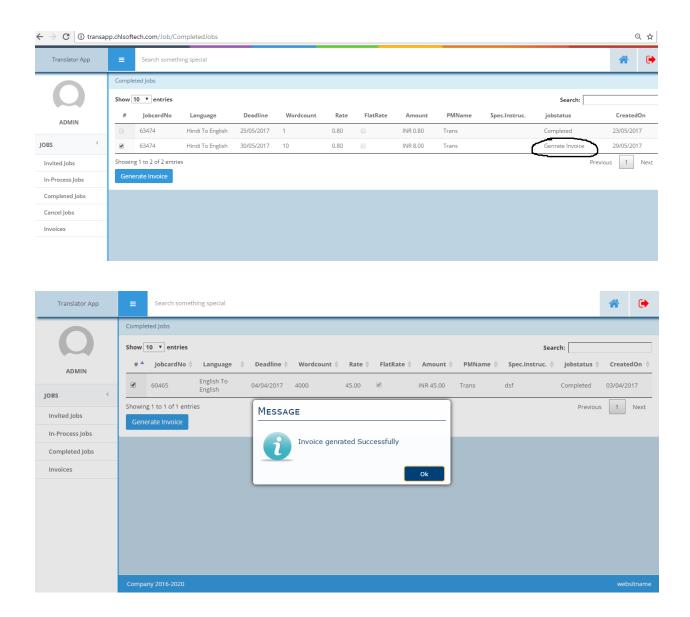

**Invoices:** All created Invoice will be listed here. To see the job detail you have to click on "+" sign.

## **Download:** You can also download invoice as PDF from the download button.

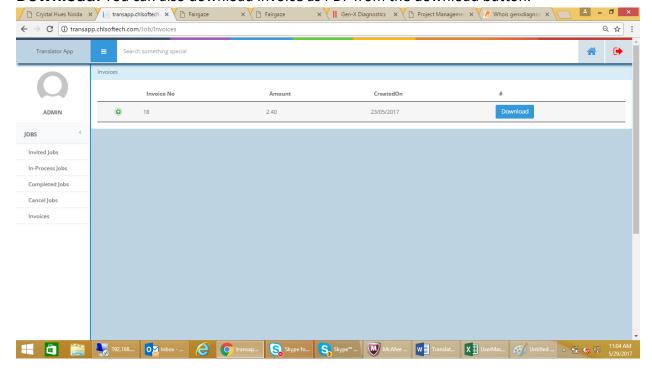

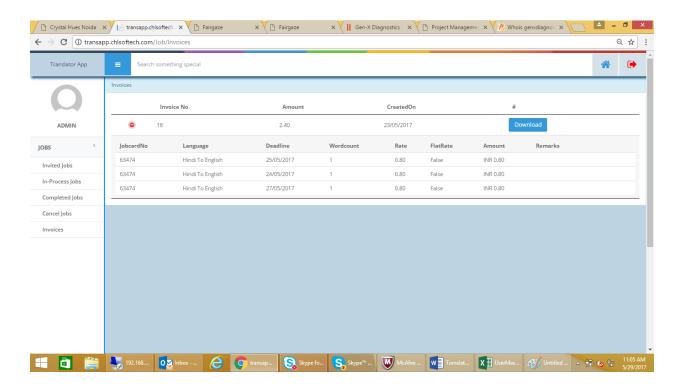

**Logout:** Click top right arrow to Sign Out.